# ● メールを便利に使おう その2 ●

今回は、前回に引き続き、Outlook Express のちょっと便利な機能をご紹介します。 (環境:Windows XP XP2/Outlook Express 6)

#### ●メールを自動的に転送する

「営業なので外出がちなのだが、会社宛に届いたメールを携帯に転送して、出先でも確認したい」といっ た場合に手軽に設定できるのが「メッセージルール」です。

## [設定方法]

[ツール→メッセージルール→メー ル]にて「メッセージルール」を表示 させ、新規作成ボタンをクリック。 (図1)

「1.ルールの条件……」で「宛先に ユーザーが含まれている場合」に、 「2.ルールのアクション……」で「指 定したユーザーに転送する」にチェッ クを入れます。(図2)

「3. ルールの説明」内の「ユーザー が含まれている」をクリックし、ユー ザーの選択画面を表示させます。ここ に転送元のアドレスを入力します。 (図3)

更に「指定したユーザー」をクリック し、転送先のアドレスを入力します。 (図4)

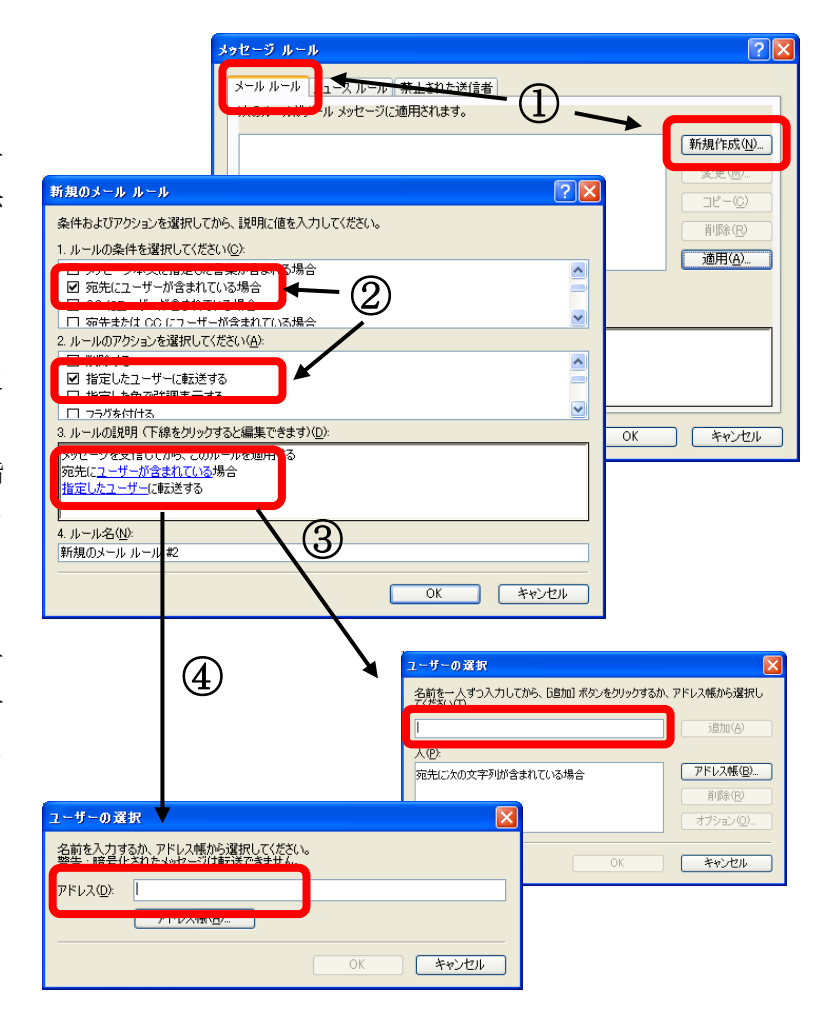

この機能を使ってメールを転送するには、転送元の Outlook Express は常に起動しておく必要があります。 電源が落ちているパソコンや、Outlook Express が起動していない状態からは転送がかけられないので、 お気をつけ下さい。

メッセージルールは条件とアクションの組み合わせにより、色々な設定をかけることができますので、こ の機会に是非、各種機能をご確認下さい。前回、メールが迷子にならないようにする方法をいくつかご紹 介しましたが、メッセージルールを活用することもできますね。「このアドレスから送られてきたメールは、 『仕事用フォルダ』に自動的に移動する」といったような設定もできます。

# ●ちょっと便利な機能あれこれ

## □署名

メールを作成する際、予め署名を入力した状態で メッセージの作成画面を表示することができま す。

[ツール→オプション→署名]の中の、作成ボタ ンをクリックすると、「署名の編集」の枠内にカ ーソルが表示されます。ここに入力したものが署 名として、新規メール作成の際に使用されます。

# □終了時に削除済みアイテムを空にする

通常、削除済みフォルダ内のメッセージは、意図 的にフォルダを空にしないと消えませんが、この オ プ シ ョ ン を オ ン に し て お く と 、 Outlook Express 終了時に自動的に空にしてくれます。迷 惑メールを受信してしまい、いつも大量に削除し ている……といった方は、この設定をしておくと 空にする手間が省けて便利かもしれません。

ただし、消えてしまったメッセージの復旧はでき ませんので、ご注意下さい。

[ツール→オプション→メンテナンス]の中の、 「終了時に[削除済みアイテム]を空にする」にチ ェックを入れます。

## □開封メッセージ

「大事なメールなので、相手がちゃんと読んでくれたかどうかだけでも確認したい!」といった場合に は、「開封確認メッセージ」を利用してみてはいかがでしょう。

作成中のメールの「ツール]メニュー内「確認開封メッセージの要求」にチェックを入れて送信すると、 相手がそのメールを開いた際に、図のようなメッセージが相手方に表示されます。ここで相手が「はい」 をクリックすると、送信元に、メールが開封された旨のメッセージが送られます。

ただし、相手が「いいえ」をクリックしたり、開封確認メッセージを送信しない設定にしていた場合は ([ツール→オプション→開封確認]にて設定できます)、開封確認メッセージは送られてきません。

また、相手が Outlook Express 以外のメーラーを使用している場合も、開封確認メッセージは無視され ます。

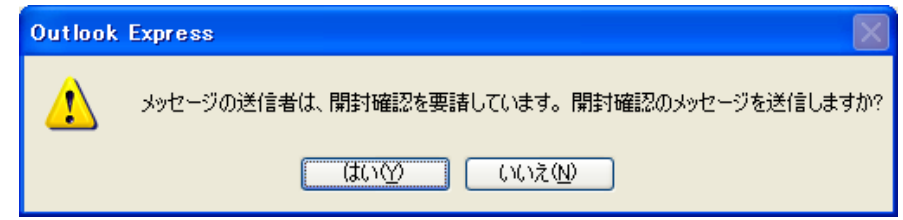

2回にわたってご紹介してきた Outlook Express の機能の数々、気になる機能は是非、お試し下さい!

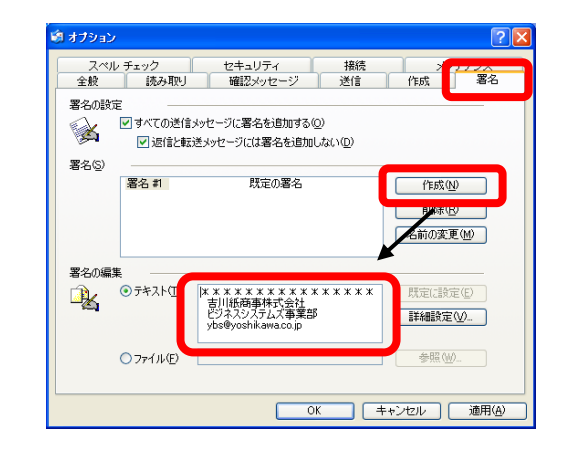

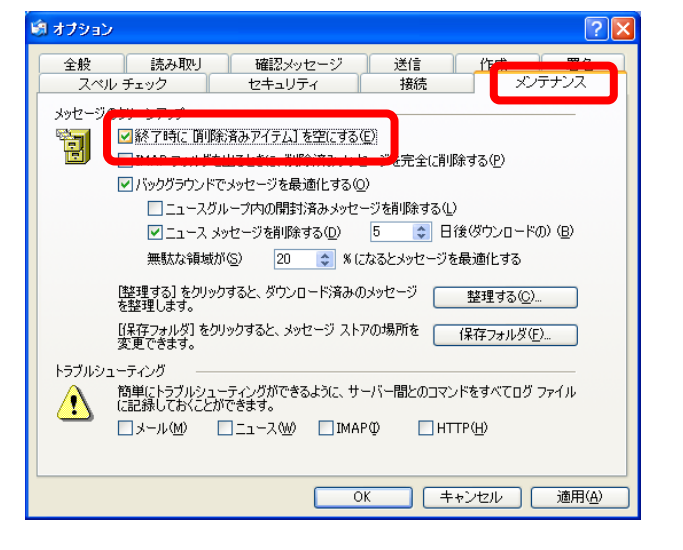